## **RESERVATION SUR LE PORTAIL FAMILLES DEPUIS UN ORDINATEUR**

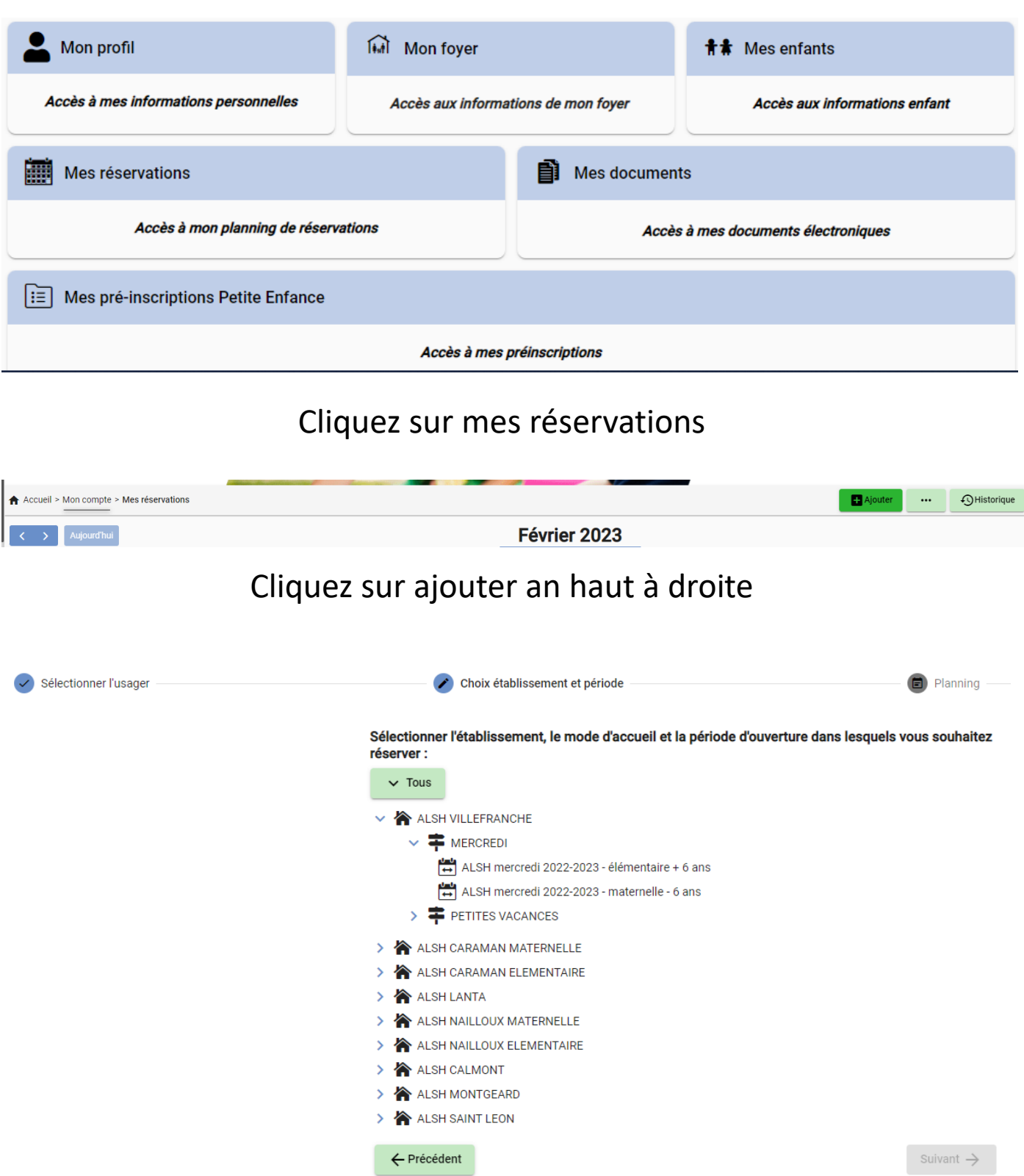

Cliquez sur la structure souhaitée, la période, et le groupe

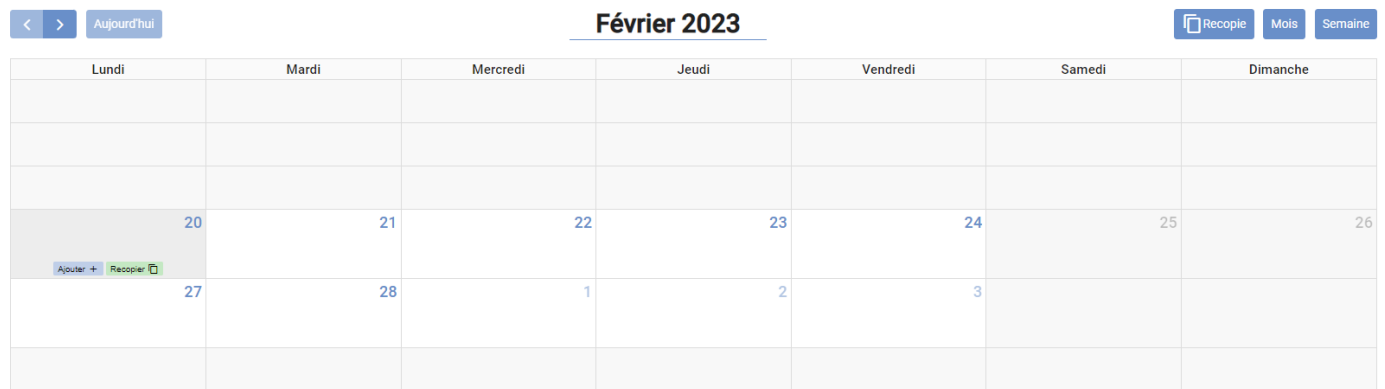

Cliquez sur ajouter sur la date souhaitée dans le calendrier

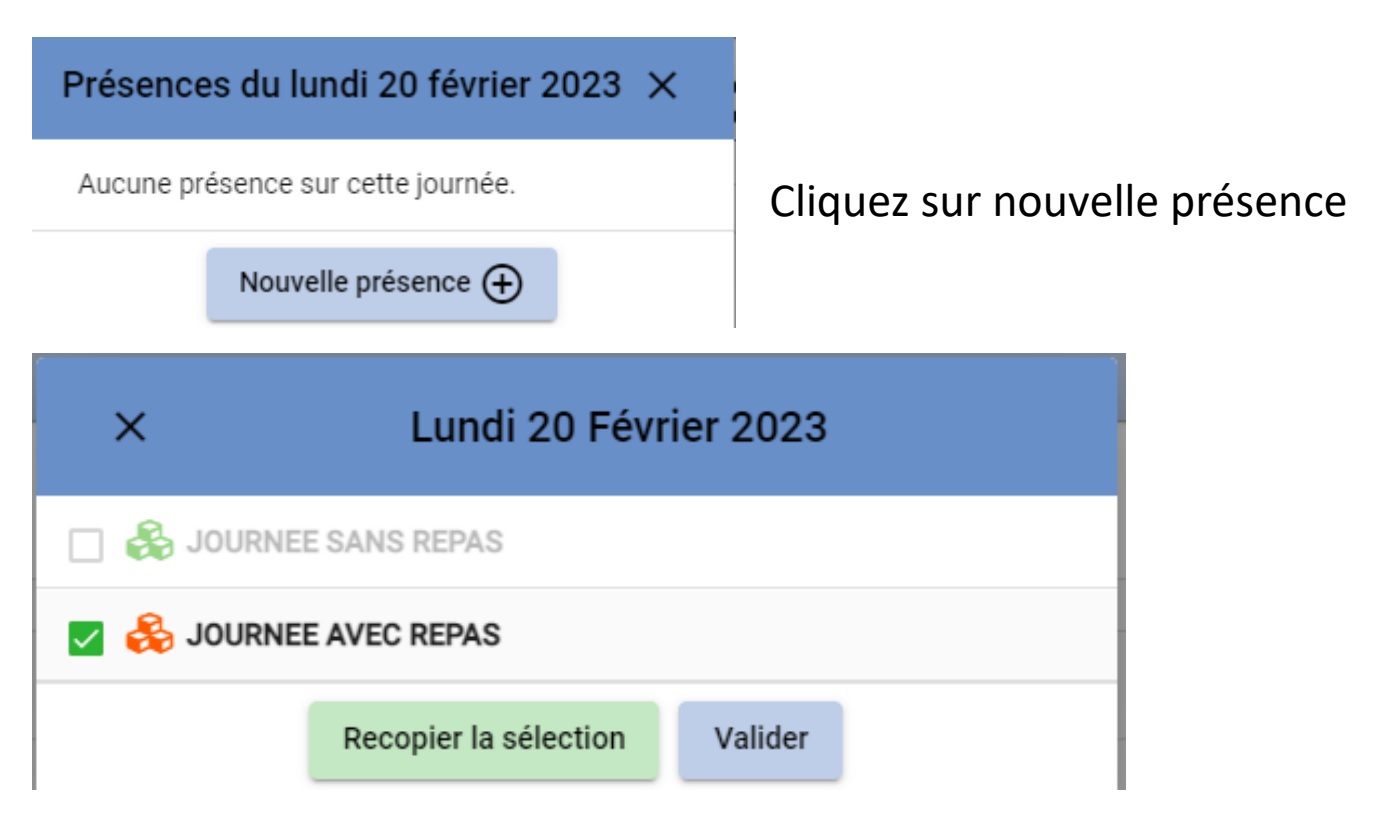

Cliquez sur journée sans repas ou avec repas puis recopier la sélection si vous voulez réserver plusieurs dates ou valider si vous voulez réserver qu'une seule date

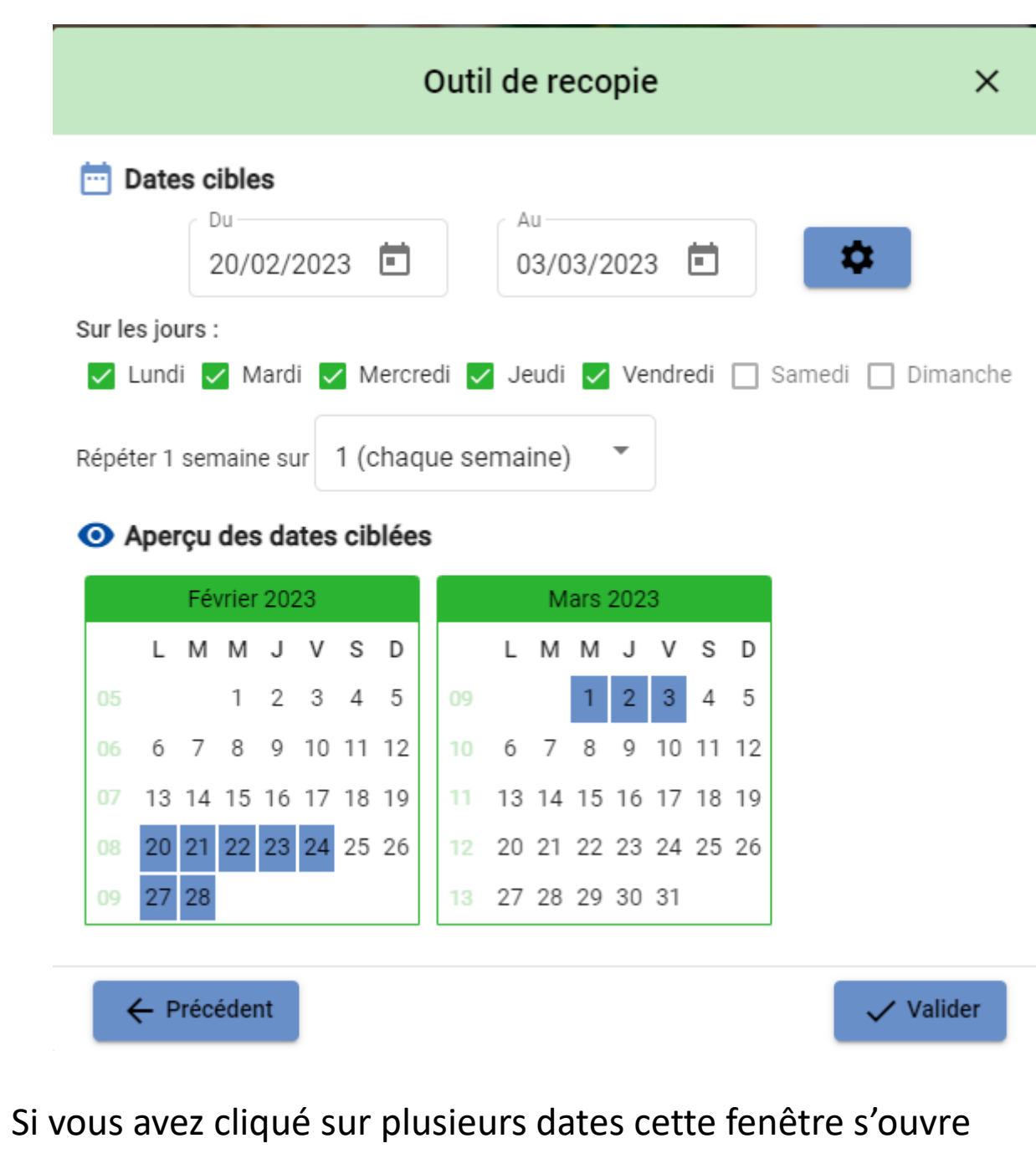

Choisir les dates cibles puis cliquez sur les jours souhaités

Dans l'aperçu des dates ciblées apparaissent en bleu votre sélection

Puis cliquez sur valider

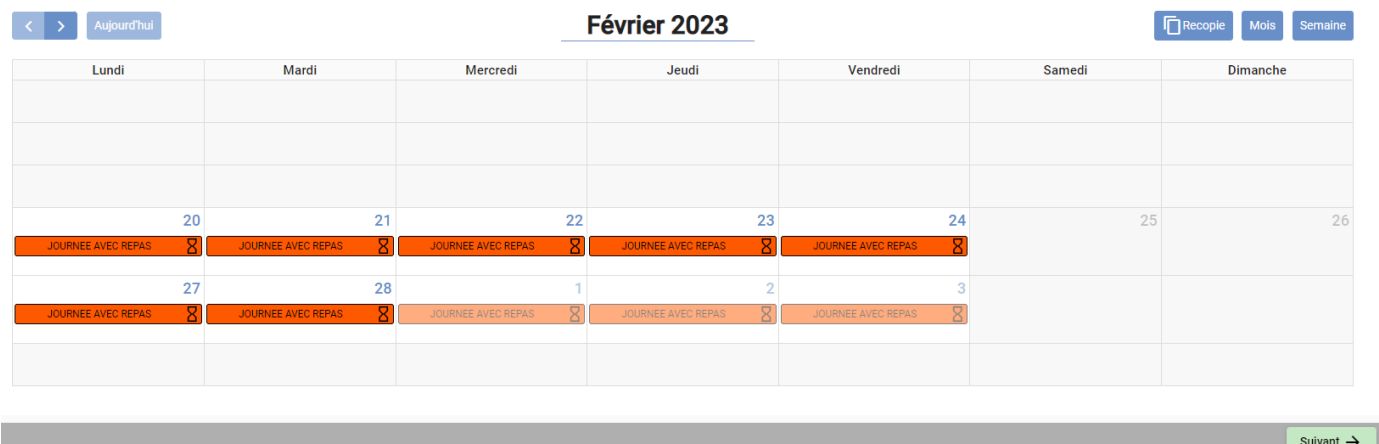

Les dates sélectionnées apparaissent sur le calendrier

Cliquez sur suivant en bas à droite

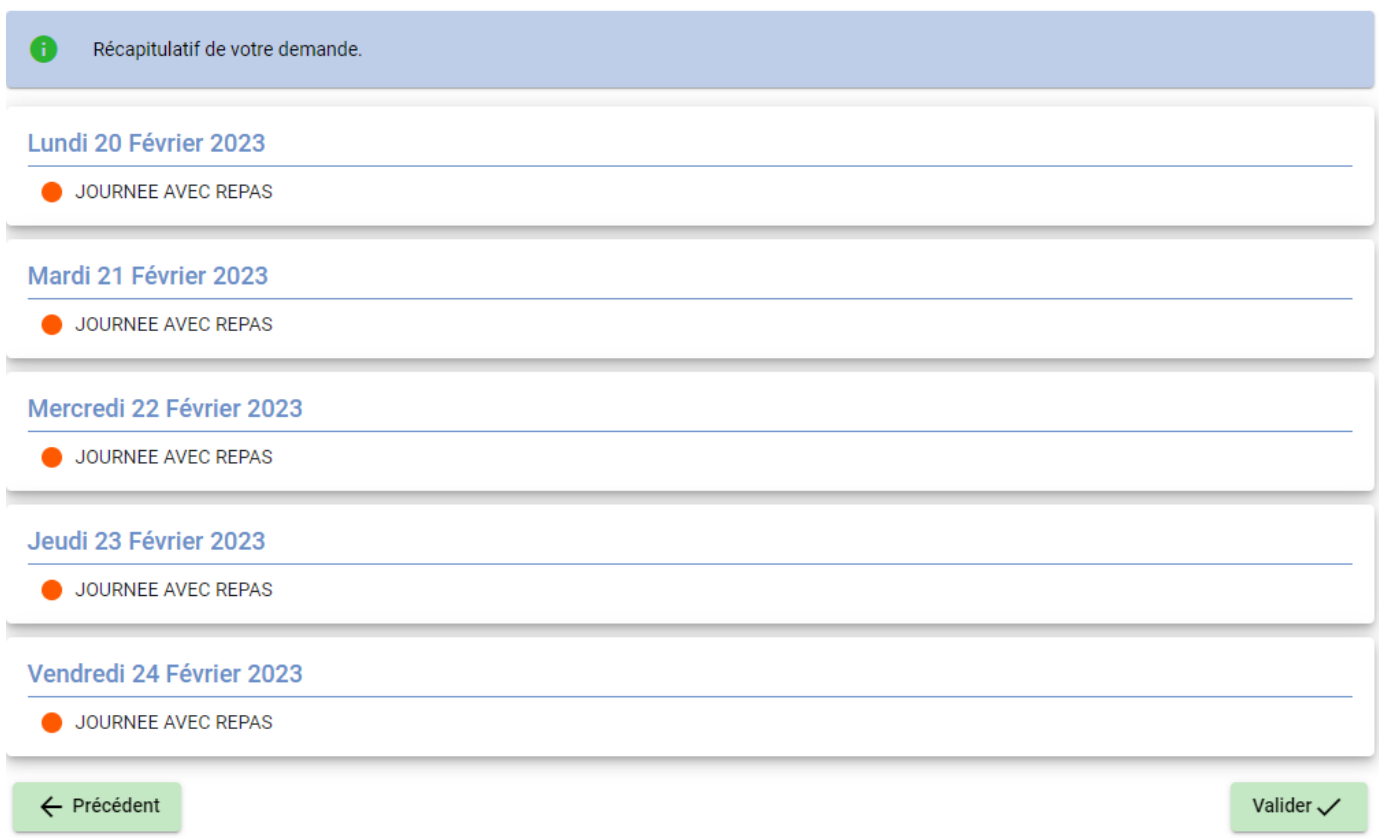

Le récapitulatif de votre demande apparait

Cliquez sur valider en bas à droite pour que votre demande soit bien prise en compte

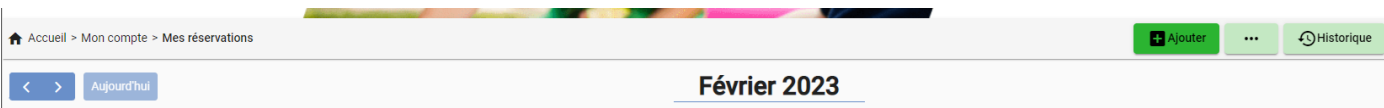

## Pour bien vérifier que vous avez été au bout de la démarche cliquez sur historique en haut à droite

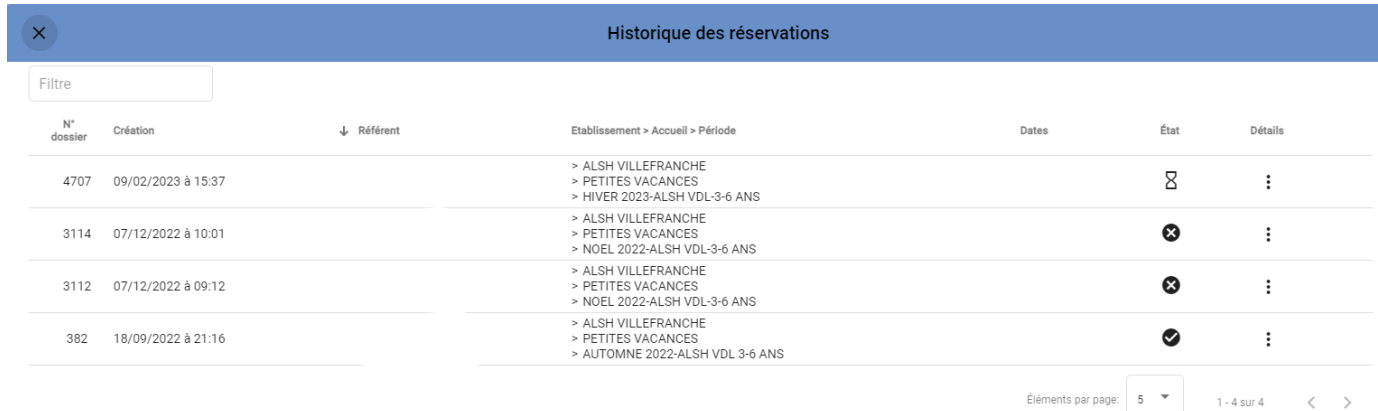

Toutes vos réservations/ annulations doivent apparaitre ici.

Si ce n'est pas le cas c'est que vous n'avez pas fait la démarche jusqu'au bout.

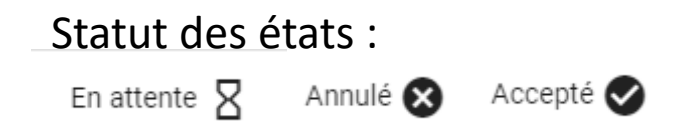

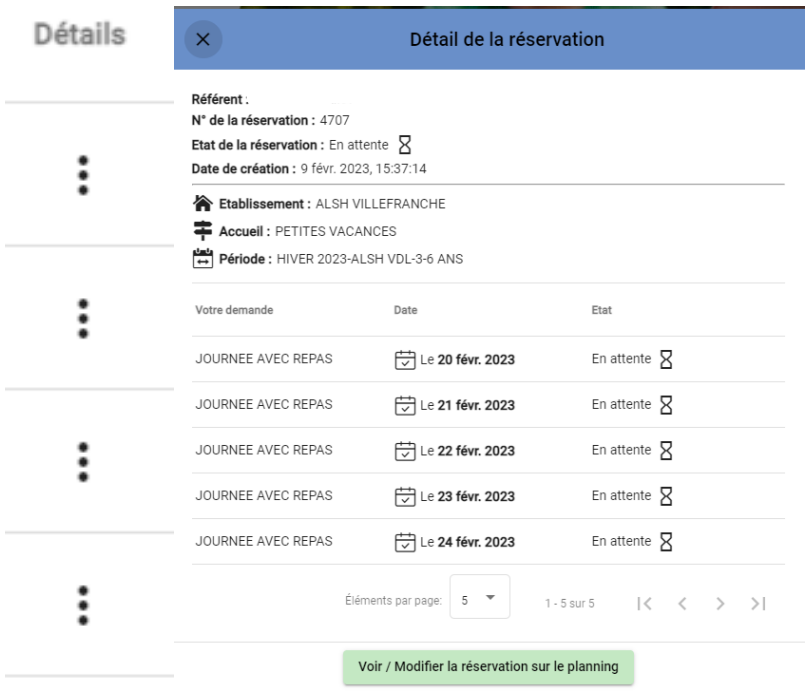

Si vous cliquez sur les 3 points dans détail s'ouvre le détail de votre réservation